# **Scan + Organize Your Photo Collection**

### **What we'll cover in this class**

- **Why** you should scan and organize your photos
- What to consider **before you begin** scanning and organizing a photo collection
- **Tools and resources** available at the Palm Beach County Library and elsewhere

### **Why scan + organize?** *Preservation + convenience*

With a bit of planning, organizing, and managing, you can make sure your prints and digital photos are **safely preserved** and **easily accessible**.

# **Choosing how to scan your photos**

Scanning can be a do-it-yourself project, or you can send your photos to a commercial scanning service. How you prioritize **time, cost,** and **quality** will determine what method is best for you.

- **Fast + cheap** (but not the best quality): Use the [ScanSnap](https://www.pcmag.com/reviews/fujitsu-scansnap-ix1500) autofeed scanner at the library
- **Cheap + good** (but more time-intensive): [Flatbed scanner](https://www.nytimes.com/wirecutter/reviews/the-best-cheap-scanner/)
- **Good + fast** (but not cheap): Commercial scanning service [\(tips](https://www.scanyourentirelife.com/45-questions-you-should-know-the-answers-to-before-choosing-a-photo-scanning-service/) for choosing one)

# **Image quality**

Quality is defined by image **resolution**, which is measured in **pixels**. Digital photos are made up of millions of colored and shaded dots or squares called **pixels**. More pixels per inch (PPI) means higher resolution, which results in a sharper, more detailed image.

#### **Recommended settings from Family Tree Magazine**

<https://www.familytreemagazine.com/photos/resolution-rules-of-thumb-for-scanning-old-family-photos-and-documents/>

- To print images at their original size, scan them at least 300 dpi.
- To enlarge photos up to double in size, or to zoom in to view on-screen, scan at least 600 dpi.
- If the original photo is small, scan at 600 dpi or higher.
- If you don't know how the digitized photo will be used and you have the storage capacity, scan at least 600 dpi and up to 1200 dpi.

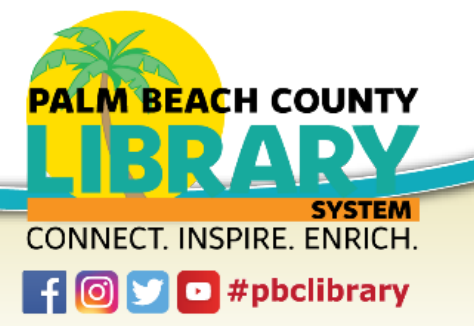

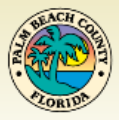

### **Workflow**

- **Organize prints:** Gather, edit, and sort your print photo collection
- **● Scan prints**
- **Organize digital images:** Gather, edit, and sort your digital photos
- **Back up + manage:** Back up, add to, share, and ENJOY your collection

### **Organization**

- **Discard** photos that you do not love, need, or care about including duplicates and hopelessly blurry images.
- **Sort your photos into categories**, using a consistent system in a way that makes sense to you — by person, family, event, holiday, date, theme, or place.
- Use a **consistent naming convention** for folders and files, something like this: 1972-xx-xx-winter-wisconsin-sledding-jones-jon-chris-ellie.jpg

#### **Resources**

- DC Public Library Memory Lab: [libguides.dclibrary.org/memorylab](http://libguides.dclibrary.org/memorylab)
- Scan Your Entire Life: [scanyourentirelife.com](https://www.scanyourentirelife.com/)
- A Few Scanning Tips: [scantips.com](https://www.scantips.com/)
- New York Times: How to Rescue, Repair and Revive Old Family Photos [nytimes.com/2018/12/19/technology/personaltech/how-to-rescue-repair](https://www.nytimes.com/2018/12/19/technology/personaltech/how-to-rescue-repair-and-revive-old-family-photos.html) and-revive-old-family-photos.html
- Wall Street Journal: Bring Memories of the Past Into Digital Age [wsj.com/articles/the-best-ways-to-digitize-old-photos-tapes-and-discs-so-your-memories-live-on-11609943584](https://www.wsj.com/articles/the-best-ways-to-digitize-old-photos-tapes-and-discs-so-your-memories-live-on-11609943584)

#### **Apps for your phone for low-volume scanning**

- [Google PhotoScan](https://www.google.com/photos/scan/)
- [FilmLab](https://www.filmlabapp.com/)
- [PhotoMyne:](https://photomyne.com/) Multiple apps you can try for free, but subscriptions are required for full access

#### **Tools for organizing + editing digital photos**

- The [Photos app](https://www.apple.com/macos/photos/) for macOS comes installed on Apple devices.
- [Google Photos](https://www.google.com/photos/about/) works on any operating system.
- [ACDSee](https://www.acdsee.com/en/index/) is a relatively inexpensive photo editor and organizer for Windows and Mac.
- Adobe offers the free **[Bridge](https://www.adobe.com/products/bridge.html)** for organizing photos and other [subscription](https://www.adobe.com/creativecloud/photography.html) products

#### **Commercial scanning services**

- YesVideo (Costco, CVS, Walmart): [yesvideo.com](https://www.yesvideo.com/)
- DigMyPics: [digmypics.com](https://www.digmypics.com/)
- Legacybox: [legacybox.com](https://legacybox.com/)
- Memorable: [memorable.app](https://memorable.app/)
- Memories Renewed: [memoriesrenewed.com](https://www.memoriesrenewed.com/)
- ScanCafe: [scancafe.com](https://www.scancafe.com/)

#### **At the Palm Beach County Library**

The **Creation Station** at the Main Library and **Pop Up Media Labs** at branches are not currently available, but check our website at [pbclibrary.org](http://www.pbclibrary.org/) for news about reopening.